# **w.c.s. - Development #77555**

# **Signalement +1 - supprimer le brouillon de la demande quand l'usager plussoie**

12 mai 2023 17:07 - Anaïs Ecuvillon → en congés, retour le 30/04

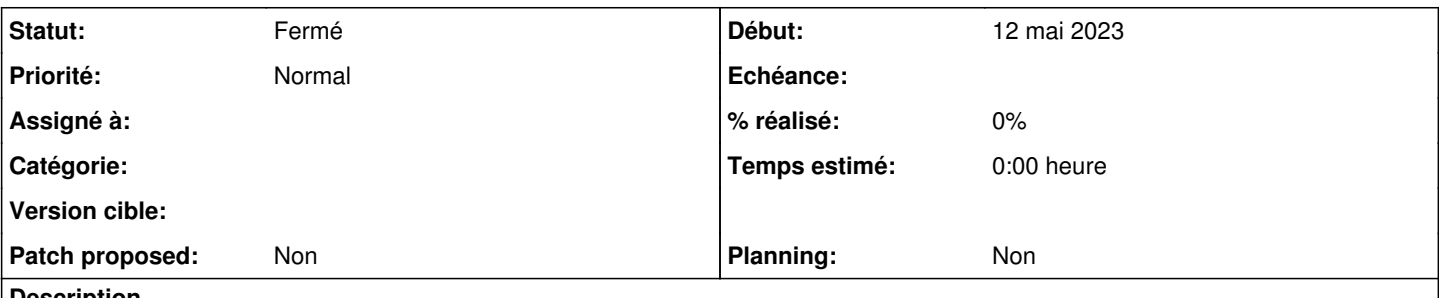

### **Description**

À ce jour, un usager qui utilise le +1, arrive sur une page du formulaire avec un bouton Continuer en bas de page. Cette demande est enregistrée dans les brouillons, alors qu'elle ne devrait pas. Cela fait penser qu'elle n'est pas terminée.

Idéalement, il faudrait que le fait de cliquer sur le +1 supprime automatiquement le brouillon de la demande en cours. Et qu'il n'y ait pas de bouton Continuer en bas de page (à remplacer peut-être par "Retourner à la page d'accueil").

## **Historique**

#### **#1 - 12 mai 2023 17:09 - Anaïs Ecuvillon → en congés, retour le 30/04**

par curiosité j'ai ajouté dans l'action globale la suppression du code de suivi : https://demarches-auvert.com/demarches-actions/4/global-actions/4/global-actions/4 en testant je constate qu'il n'y a plus de brouillon pour cette demande en question.

Fred indique après avoir lu le code, que ça ne devrait pas fonctionner comme ça, donc à ne pas utiliser.

## **#2 - 12 mai 2023 17:25 - Frédéric Péters**

Fred indique après avoir lu le code, que ça ne devrait pas fonctionner comme ça, donc à ne pas utiliser.

Clairement parce que là ça retire le code de suivi de la demande initiale, en plus.

### **#3 - 12 mai 2023 19:31 - Brice Mallet**

Ayant constaté ce comportement qui est effectivement troublant à Montreuil (#74296#note-27), j'en ai minoré l'effet en paramétrant une durée de vie de 2 jours pour les brouillons

### **#4 - 13 mai 2023 13:34 - Frédéric Péters**

Ça doit assez dépendre d'une fond plus globale de cette fonctionnalité "+1" : particulièrement si on bascule sur le vrai dépôt d'une demande.

Comme ça a été l'occasion de regarder comment ça fonctionne actuellement : après le +1 il y a clic automatique sur le bouton "page suivante", ça envoie sur une page "Votre signalement a bien été enregistré. Nous vous remercions pour votre contribution." où une classe signalements-thanks fait en sorte de cacher les boutons sauf celui "Abandonner" et modifie le libellé de celui-ci pour dire "Continuer". L'usager clique, ça supprime le brouillon, c'est top.

Sûr il reste un brouillon si jamais l'usager ne clique pas sur le bouton "continuer", mais comme on est encore sur la saisie de la démarche sur cette page on a nécessairement un brouillon, qui ne peut être supprimé qu'en quittant la page, sur une action de l'usager, et c'est ce que le bouton "Continuer" incite. Difficile de faire autre chose (sauf ce que je notais plus haut reprendre de plus haut).

# **#5 - 15 mai 2023 08:31 - Anaïs Ecuvillon → en congés, retour le 30/04**

Frédéric Péters a écrit :

Ça doit assez dépendre d'une fond plus globale de cette fonctionnalité "+1" : particulièrement si on bascule sur le vrai dépôt d'une demande.

Comme ça a été l'occasion de regarder comment ça fonctionne actuellement : après le +1 il y a clic automatique sur le bouton "page suivante", ça envoie sur une page "Votre signalement a bien été enregistré. Nous vous remercions pour votre contribution." où une classe signalements-thanks fait en sorte de cacher les boutons sauf celui "Abandonner" et modifie le libellé de celui-ci pour dire "Continuer". L'usager clique, ça supprime le brouillon, c'est top.

Okay, je n'avais pas en tête ce comportement. Et donc on peut revoir la formulation pour inciter au clic sur le bouton. ça résoudra en grande partie

cette histoire de brouillon. Je me le note dans un coin pour faire une proposition.

# **#6 - 16 mai 2023 09:00 - Anaïs Ecuvillon → en congés, retour le 30/04**

*- Statut changé de Nouveau à Fermé*

J'ai simplement ajouté une indication supplémentaire à l'usager : Veuillez cliquer sur le bouton "Continuer" pour clôturer votre demande. ça fera le job,